## **How to find Omnes Healthcare sites (Ultrasound)**

1. To refer a patient via ers, input the patient's NHS number and **search**.

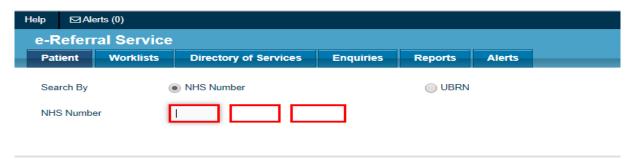

2. Select Refer/Advice (Please note we do not provide any advice and guidance service)

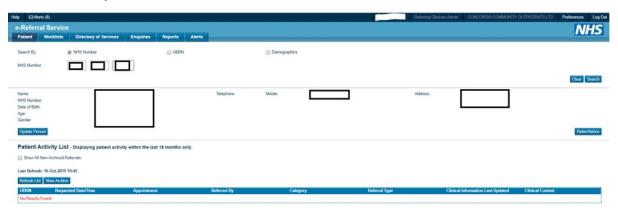

- 3. Fill out all mandatory fields required. To be more specific, refine your search by typing in our organisation's name which is 'Omnes Healthcare Ltd' in the search box titled Organisation or Site Names. It will then group all our sites available to pick under the Omnes Healthcare Ltd umbrella.
- 4. Select **Diagnostic Imaging** and for clinic type, select **Ultrasound** and then search for the clinic.

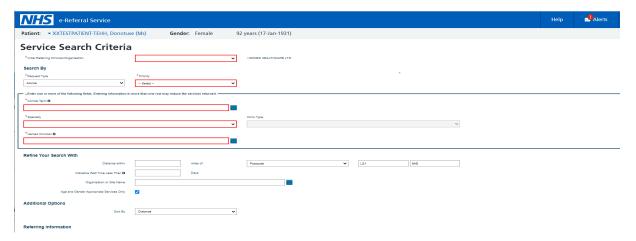

5. Following the search, you should see all the available **clinic locations** for Ultrasound. You will then need to select the patient's preferred location.

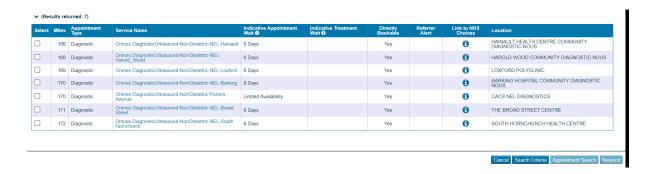